## **EXPLORING RATIONAL FUNCTIONS**

Go t[o geogebra.org/m/d9ywzkrc](https://www.geogebra.org/m/d9ywzkrc) to complete the GeoGebra activity. Adjust the sliders in GeoGebra using the values from the left column of the table below. Record your observations.

## **Exploring Vertical Asymptotes**

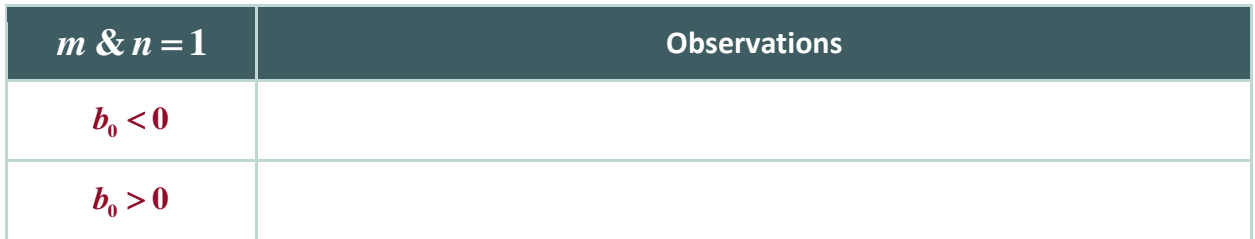

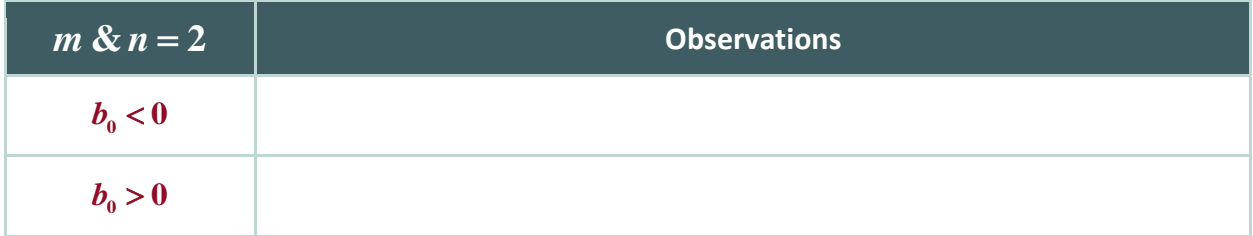

## **Exploring Horizontal and Slant Asymptotes**

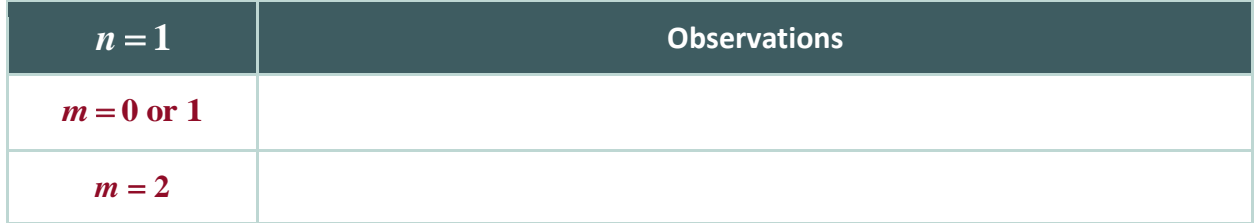

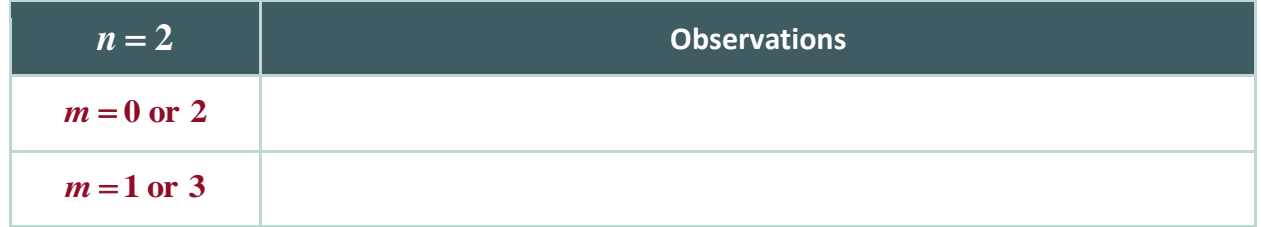

Let  $n = 1$  and  $m = 3$  . Zoom out and drag the graph to see above  $y = 100$  . What do you see?

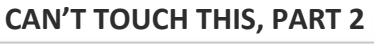

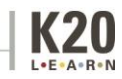